## Izvoz glavne knjige v Excel

## **V tem prispevku**

Zadnja sprememba 28/12/2023 8:12 am CET | Objavljeno 20/12/2023

Glavno knjigo v Excel lahko izvozimo preko obdelave Pregled knjiženja. Obdelava se nahaja na Dvostavno knjigovodstvo / Dnevne obdelave/Pregled knjiženja

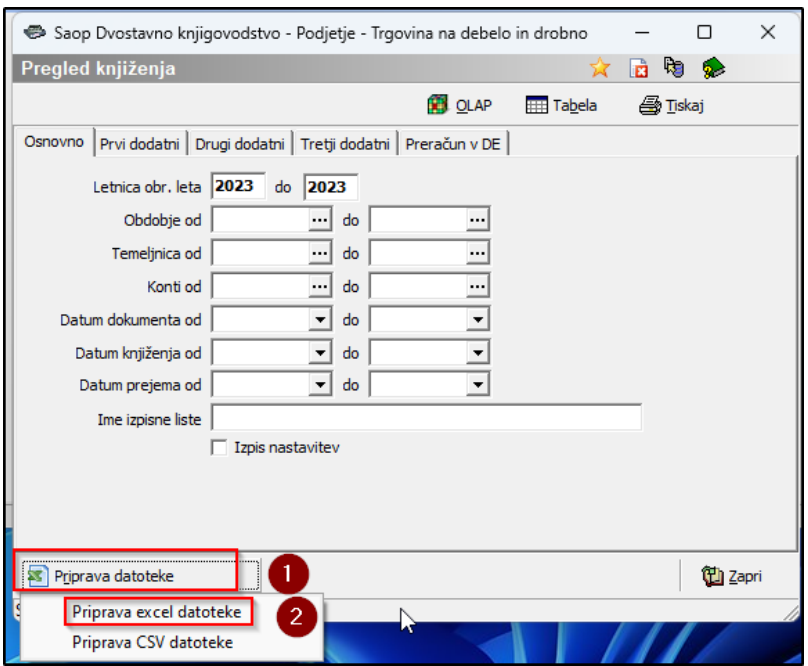

Odpre se na okno, kjer določimo kriterije za izpis. Izbiramo lahko med zavihki Osnovno/ Prvi dodatni/ Drugi dodatni/ Tretji dodatni in Preračun v denarne enote. V primeru, da želimo izvoziti celotno knjigo pustimo kriterije za izpis prazne. Kliknemo na spodnji gumb Priprava datoteke izberemo Priprava Excel datoteke.

Določimo mesto in ime datoteke kjer želimo shraniti. Odprejo nam knjižbe glavne knjige.

V.xlsx datoteko se nam glede izbrane kriterije prenesejo knjižbe.

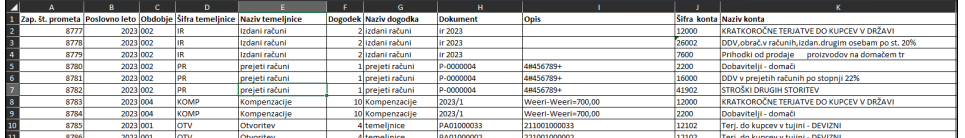